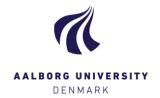

# Assessors as co-administrators

(In case this function is to be used, you must contact your administrator)

### For assessors

When exams are to be assessed: login as assessor

When exams are to be administered: login as administrator

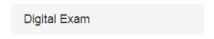

## **Aalborg Universitet**

Log in as administrator

Log in as assessor

Log in as student

Log in as invigilator

### When logged in, you can change your role:

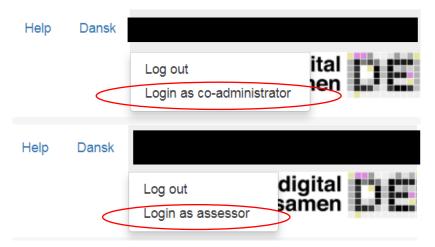

### Please note:

- As co-administrator, you must be aware that you can accidentally 'lock yourself out', when attempting to remove yourself as administrator for the exam. However, you will be warned prior to this action.
- o Under 'Exam data', you can edit at the same level as your exam administrator.